## FAST 8CH COUNTER/TIMER

CONTROL SOFTWARE(SVNCT0802)

### USER'S MANUAL

(2766S rev1)

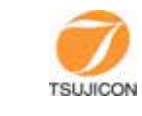

APPLICATION OF ELECTRONIC DEVICES

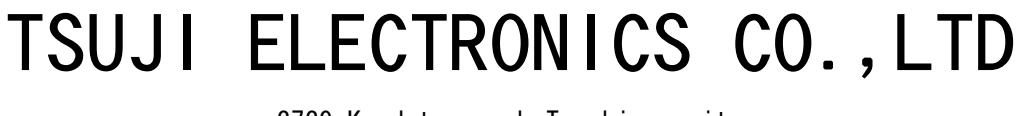

3739 Kandatsu-mach Tsuchiura-city Ibaraki-Pre. 300-0013 Japan TEL. +81-(0)29-832-3031 FAX. +81-(0)29-832-2662 URL http://www.tsujicon.jp E-mail info2@tsuji-denshi.co.jp

#### CONTENTS

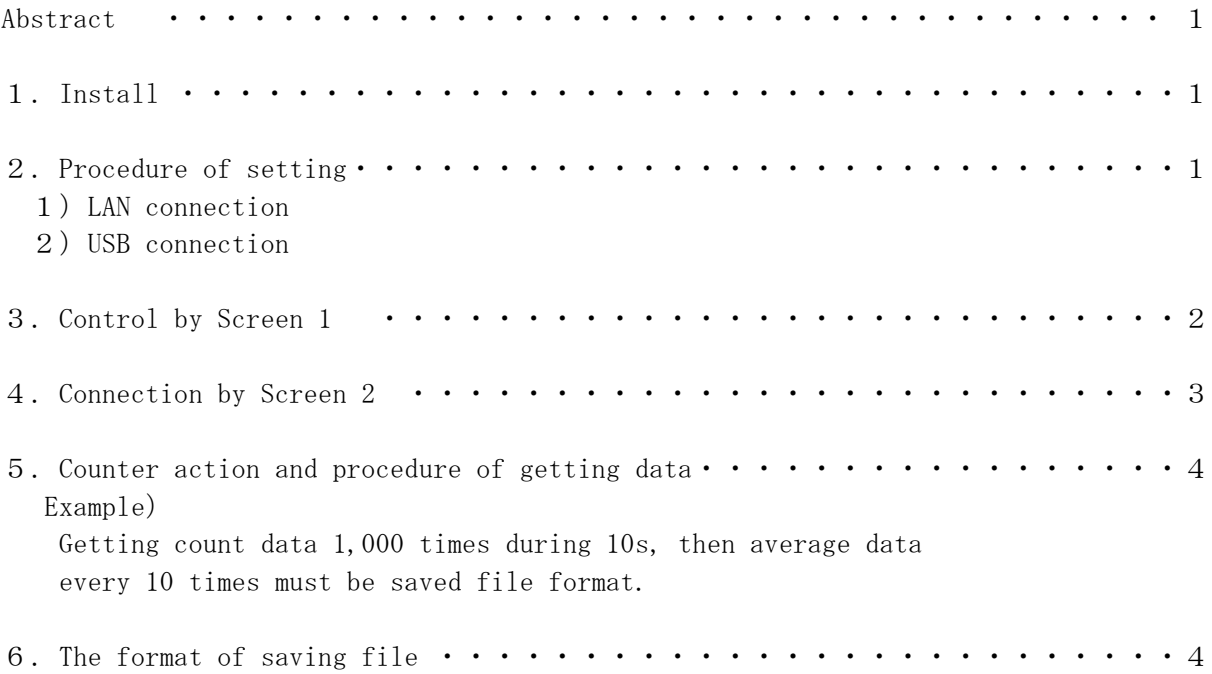

### NCT08-02 FAST 8CH COUNTER/TIMER

# Windows application software program (SVNCT0802) USER'S MANUAL

Abstract

Type NCT08-02 is 8 channel counter/timer unit specialized in LAN and USB communication line. Using this program, it's easy to control this unit by Windows PC.

It's easy to activate and stop the counter access, get the latest count value, averaged count value for some period and stop the count activity after count value has reached to certain val ue.

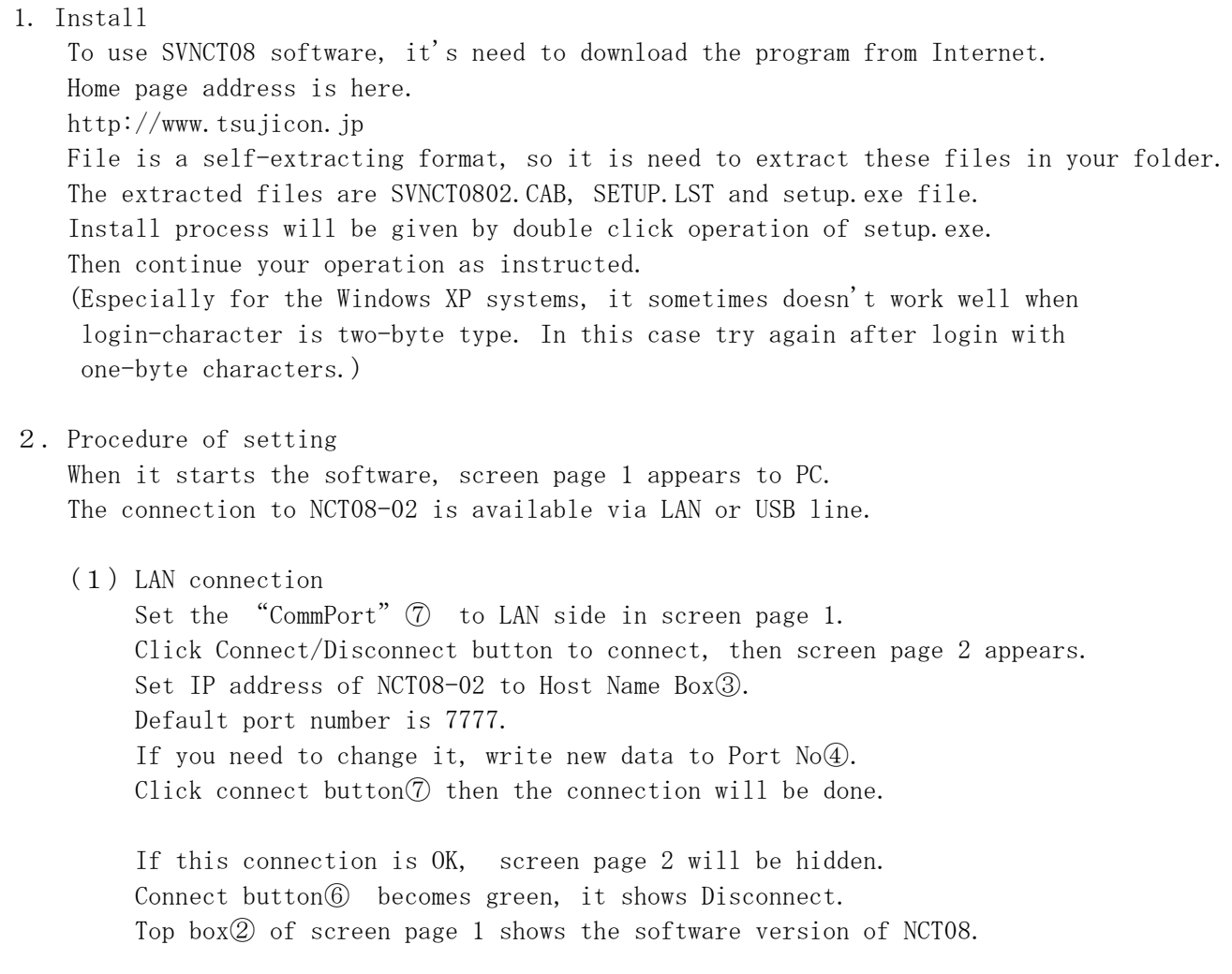

In screen page 1, the data is always updated while connection is in active.

(2)USB connection

To control by USB, you need to install USB drive software in advance. To install this program, connect USB cable to NCT08-02. The screen that tell you to install driver will appear. Then select the program folder to set on according to the message. Next change option selection of Comm Port⑦ in screen page 1 into USB. Click Connect/Disconnect button to connect, then screen page 2 appears. USB port works like COM port.

To check drive port, procedure is as follows. Conrtol panel  $\gg$  Sytem  $\gg$  Hard ware  $\gg$  Device manger  $\gg$  Port. According to device manager property it's possible to change COM port NO. This COM port NO. must be set to COM box⑤. If this connection is OK screen page 2 will be hidden. Connect button⑥ becomes green, it shows Disconnect. Top box② of screen page 1 shows the version of NCT08-02. In screen page 1, the data is always updated while connection is in active.

3.Control by Screen 1

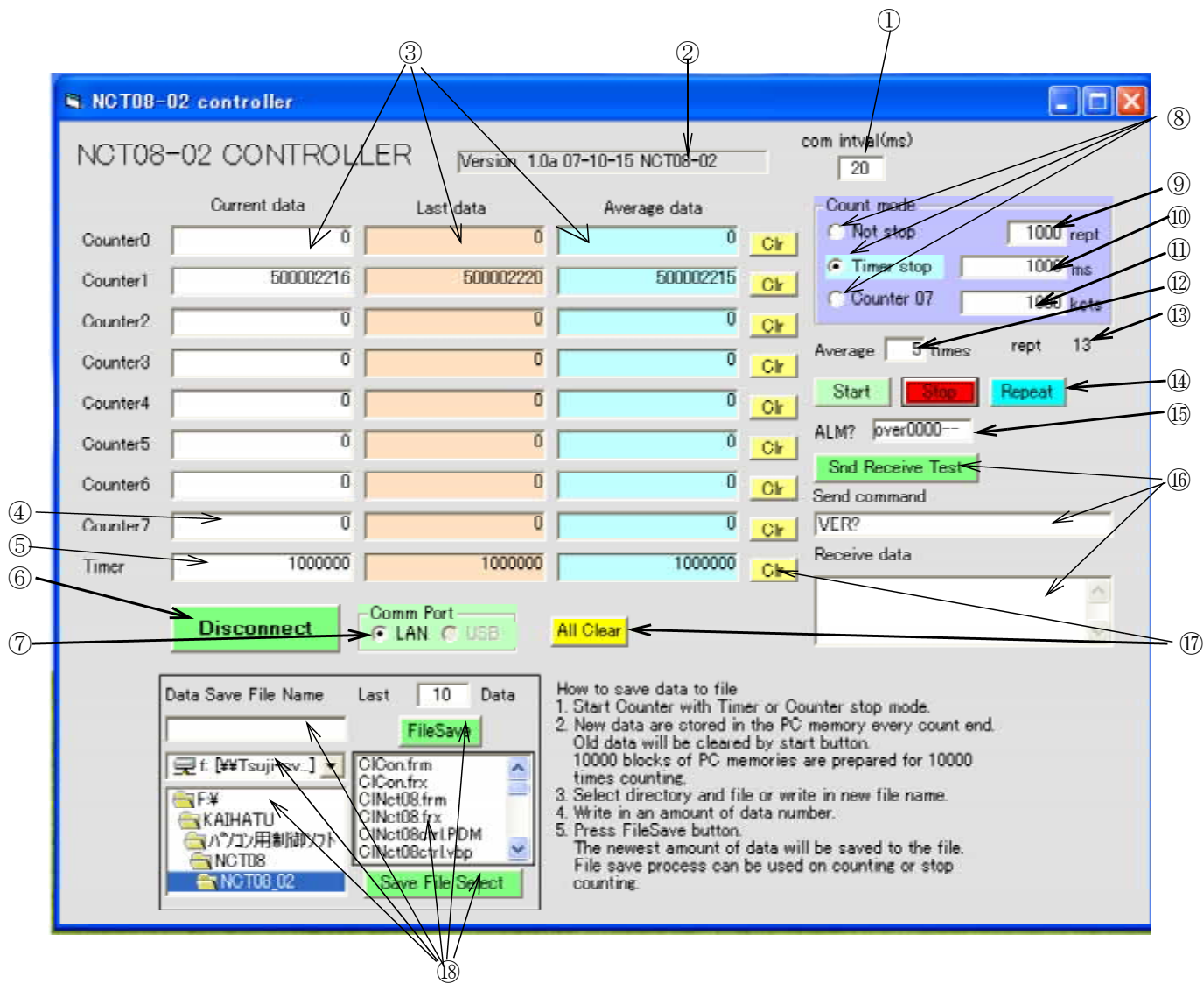

Screen 1

- ① It's possible to change interval time to communicate NCT08-02. Default time is 20 ms.
- ② This box shows the version of NCT08-02 firmware.
- ③ These boxes show the current data, last data and average data of each channel.

Average data will be shown after getting average data.

- ④ The count data of channel 7 can be used to stop count action.
- ⑤ The timer data can be used to stop when it reaches timer value.
- ⑥ This button is used to start and stop connecting NCT08-02 via LAN or USB. Before connecting it shows "Connect, once it connects it shows "Disconnect" . Before measuring count, you need to set procedure of setting above-mentioned item 2.
- ⑦ Select LAN or USB.
- ⑧ Before counting you need to select count mode. There are three ways of count mode.
	- 1) Continuous count mode is for counting until stop button.
	- 2) Timer stop mode is for counting until timer reaches to set value.
	- 3) Counter stop mode is for counting until channel 7 reaches to set value. Marked item in blue is now available.
- ⑨ It decide the repeat number when count action stopped.

When timer or counter stopped automatically, measuring starts by Start button.

Measured data were stored max. 10,000 times, and these can be saved to a file.

- ⑩ When in timer mode, timer period is set by time unit ms.
- ⑪ When in count stop mode, count value is set by unit Kcts (every 1000 counts).
- ⑫ It shows the count number to get the average data.
- ⑬ It shows the measurement complete times when in timer stop mode and counter stop mode.

Measurement continues until repeated times⑨.

⑭ Button "Start" means the beginning of count, button "Stop" means count shut down and button. "Repeat" means start counting action again. When in counting mode, the color of button "Start" turns deep green. When in stop mode, the color of button "Stop" turns deep red. When in counting action, once button "Stop" pushed "button repeat" turns blue.

In this case, the measurement can be restart again. Stored data is not cleared.

(By the "start" button, the measurement is start again with data clear process.)

- ⑮ It is easy to know the over-flow of counter and timer by the command of  $"$ ALM?".
- ⑯ To each counter another command is accepted. Once fill the command into the "Send command box", return data showed in "Receive Data box".
- ⑰ Button "All Clear" make all counter and timer data to clear.
- Button "Clr" for each counter channel and timer section make data clear. ⑱ These items are useful in saving data to a file.

Select the drive-directly folders, and the file name. Click "Save file select", then the file name will be copied in "Data Save File Name" box. You can fill the file-name in this box directly. Fill the data number in last data box. If input data number is greater than the existing data number, all data will be stored to file data. If input data is lower than the existing data number, the latest number of data will be stored to the file. All data were stored with time stamp. These file data format are "text file" format. File extension is ".txt". These files can be opened by software "MEMO", " WORD" and " EXCEL".

4.Control by screen 2

In control screen mode, push the button "Connect", then "Screen 2" appears.

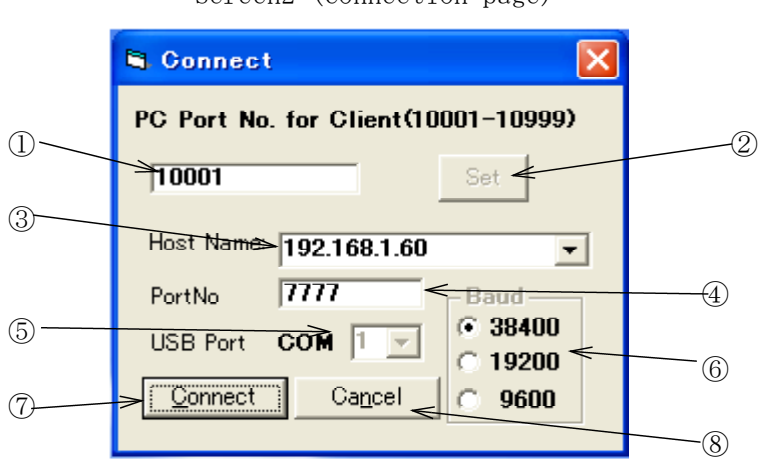

Screen2 (Connection page)

- ① Not used at this stage.
- ② Not used at this stage.
- ③ Put into IP ADDRESS of NCT08-02 in LAN connection. Factory default setting is 「192.168.1.55」.
- ④ put into PORT NUMBER of NCT08-02 in LAN connection. Factory default setting is 「7777」.
- ⑤ Put into port number when in USB mode.
- ⑥ Not used at this stage.
- ⑦ Connect LAN or USB.
- ⑧ Cancel the connection.
- 5.Counter action and procedure of getting data Example)

Getting count vales 1000 times, for each time data getting period is 10s. At the same time, average data is calculated for 10 times and stored to selected file. (All necessary hardware connections are already finished.)

1.By control screen, connect the line to NCT08-02."

If connection is finished correctly to NCT08-02, counter version

information and the latest data are displayed for each channel.

- 2.Select "Timer Stop" in "Count Mode", put into 10,000ms in ⑩ms. Put into 1,000 in ⑨repeat times.
- 3.Put into 10 in ⑫average times.
- 4.Put on button "Start" then count action starts. Seeing the current data, count data and time data every 10s, you can check easily this unit works correctly or not.
- After counting 10 times, the average data will be displayed.
- 5.During counting action, you can save the data to a file. Select driver unit and folders and file name, then put 1,000 to data section.

File extension must be ".txt". If input save data number is greater than existing data number, all exiting data are stored to file data.

6.Opening the file by "WORD", you can check the intermediate data easily.

#### 6.The format of saving file

The order of file data are as these.

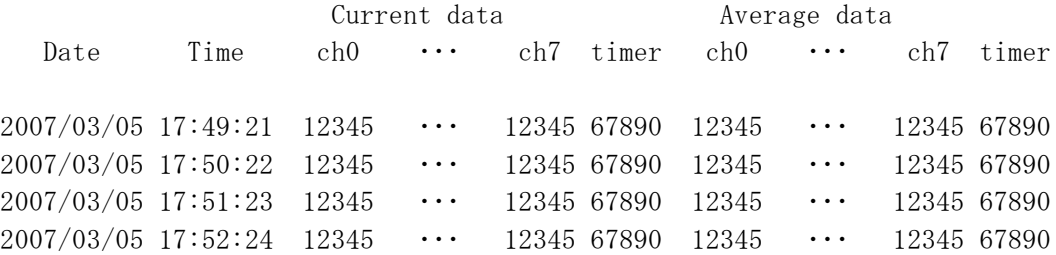

These data are text format, so it can be opened by "MEMO", "WORD" and "EXCEL".

"For the further information, feel free to ask us."

TSUJI ELECTRONICS Co., Ltd. 3739, Kandatsu-machi, Tsuchiura-shi, Ibaraki-ken, 300-0013, Japan" Tel: +81-(0)29-832-3031 Fax:  $+81-(0)29-832-2662$ E-mail : info2@tsuji-denshi.co.jp